# Documentação - Parâmetro para procura de saldo em estoque

# Documentação - Atendimento de Mov. Pendente Automático (Origem Distribuição)

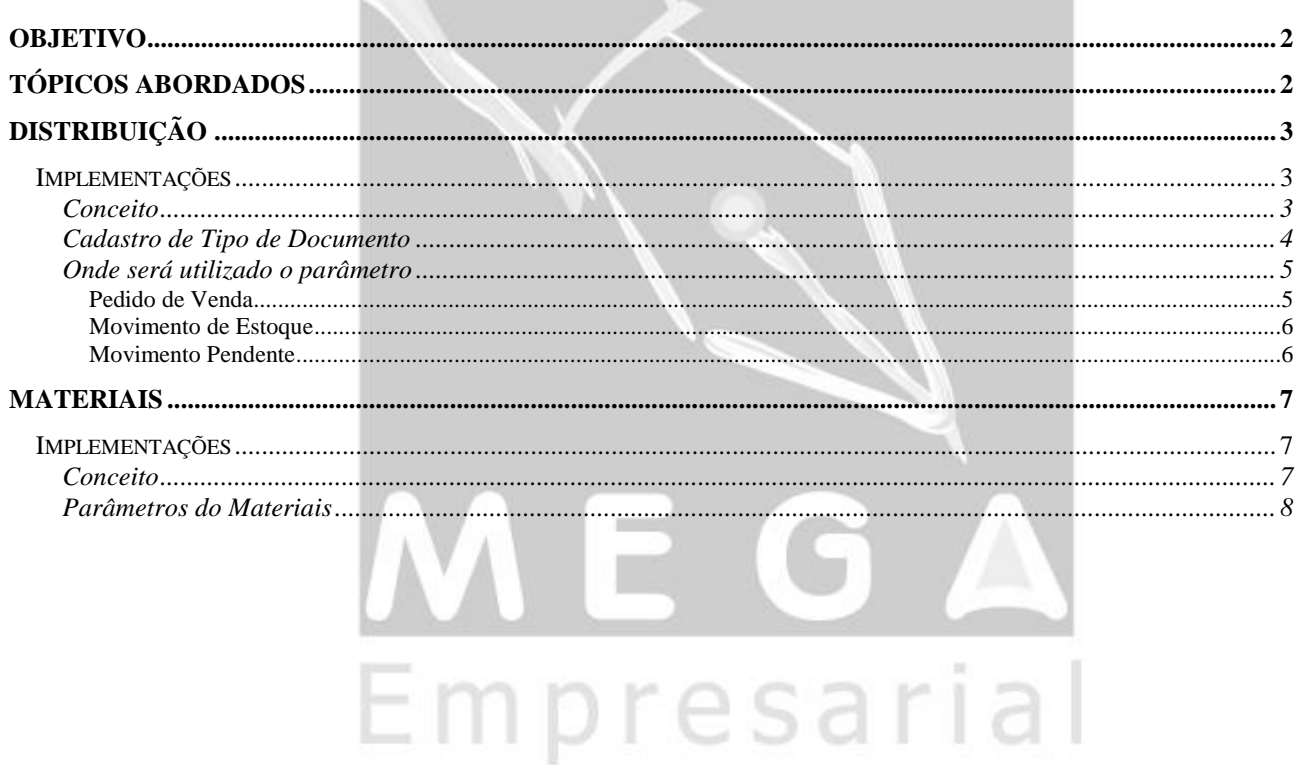

## <span id="page-1-0"></span>**Objetivo**

- Explicar como o sistema trabalhará com o novo parâmetro para busca de saldo em estoque.
- Explicar o funcionamento conceitual do processo de Atender Movimento Pendente Automático, para movimentos de origem do Módulo do Distribuição.

## <span id="page-1-1"></span>**Tópicos Abordados**

- Funcionamento do parâmetro "Somente Prioridade 1" para busca de saldo em estoque. (Distribuição)
- $\checkmark$  Novo Parâmetro (Adm. Materiais)
- Conceito do Processo (Adm. Materiais)

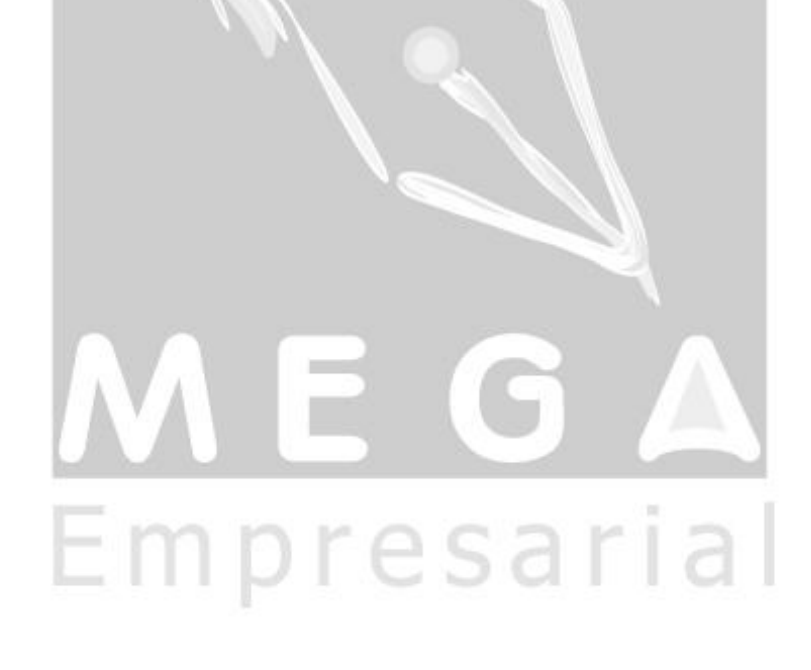

# <span id="page-2-0"></span>**Distribuição**

### <span id="page-2-1"></span>*Implementações*

### <span id="page-2-2"></span>**Conceito**

Foi criado no cadastro de Tipo de Documento o parâmetro "Somente Prioridade 1". Se o parâmetro Somente Prioridade 1 for marcado, fará com que o sistema busque apenas o almoxarifado/localização com prioridade 1 informado no cadastro do item.

O parâmetro "Somente Prioridade 1", busca somente os Almox./Localiz. cadastrados no item, mesmo que o parâmetro do item "Todos Almox./Localiz." esteja marcado, não será utilizado neste caso para busca de saldo em estoque.

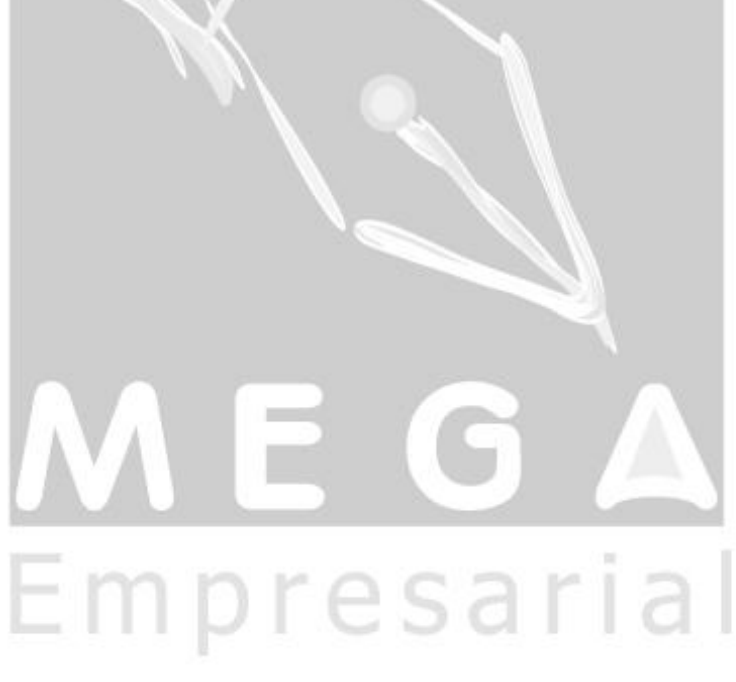

### <span id="page-3-0"></span>**Cadastro de Tipo de Documento**

O novo parâmetro "Somente Prioridade 1" foi criado no cadastro de tipo de documento, aba Estoque >> Configuração de Filtros de Estoque".

Este parâmetro somente estará habilitado se o parâmetro "Todos Almox./Localiz. do item" também estiver habilitado.

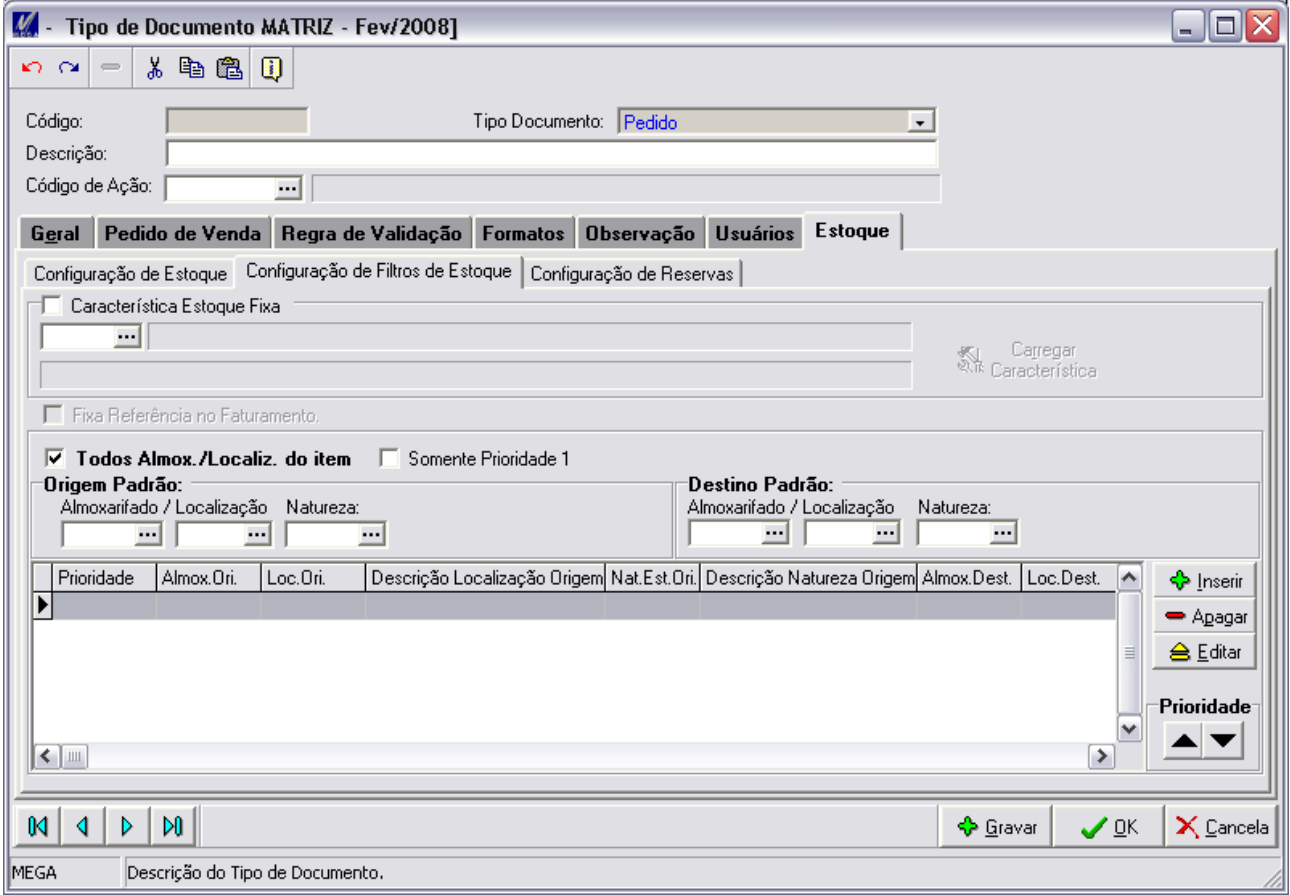

### <span id="page-4-0"></span>**Onde será utilizado o parâmetro**

#### <span id="page-4-1"></span>**Pedido de Venda**

No cadastro de pedido de venda, ao selecionar lote para o item, o sistema restringirá os lotes disponíveis pelo parâmetro "Somente Prioridade 1" (se estiver marcado).

 *Se no tipo de documento houver algum almoxarifado/localização padrão cadastrado que possua saldo, também aparecerá em lotes disponíveis. O novo parâmetro filtrará somente o almoxarifado/localização do item, não o do tipo de documento. Logo, a prioridade do almoxarifado/localização do tipo de documento é maior que a informada no item.*

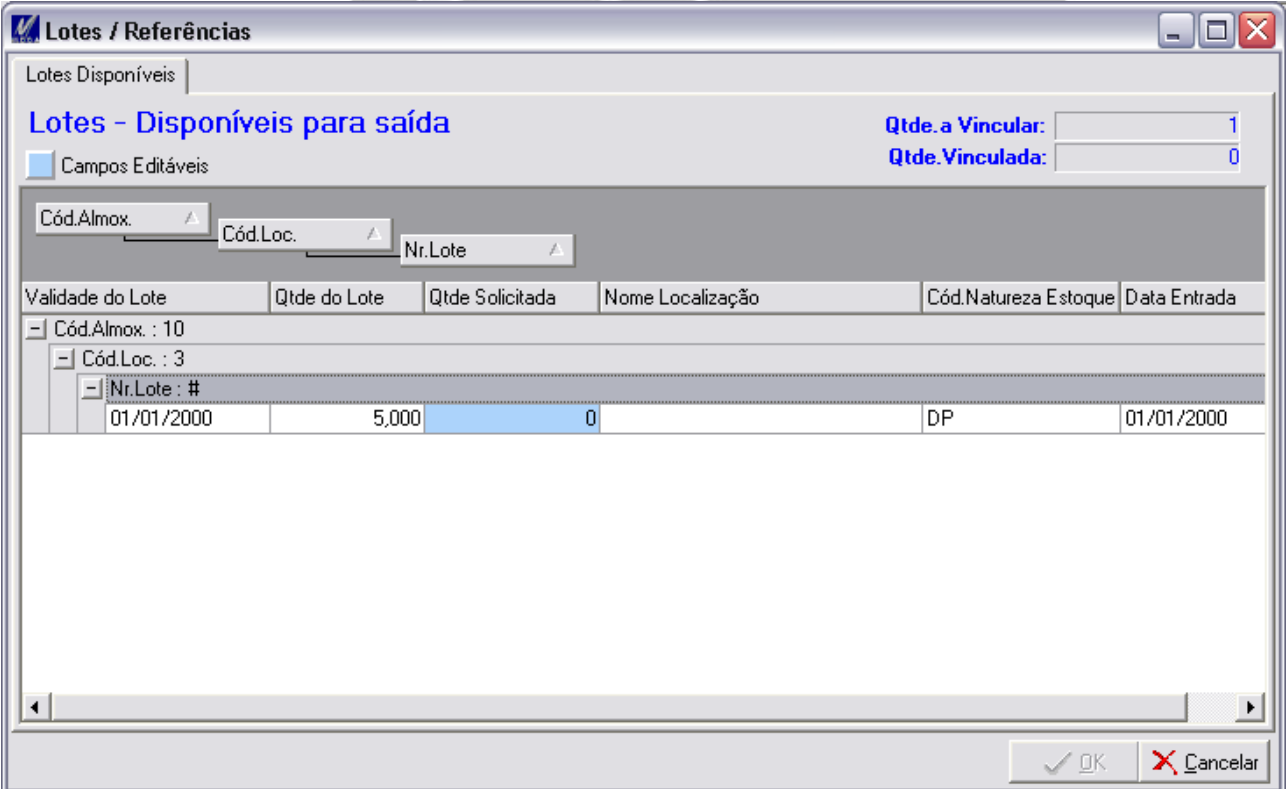

#### <span id="page-5-0"></span>**Movimento de Estoque**

O parâmetro "Somente Prioridade 1" será utilizado em toda movimentação de estoque feita pelo Módulo Distribuição.

Caso no tipo de documento esteja cadastrado um almoxarifado/localização com saldo, o parâmetro "Somente Prioridade 1" esteja marcado e o item contenha vários Almox./Localiz. cadastrados, porém o que está com prioridade 1 não contenha saldo, será gerado movimento no Almox./Localiz. que está no tipo de documento, independente do parâmetro "Todos Almox/Localiz." no cadastro do item estar marcado.

Se o almoxarifado/localização do tipo de documento e do item (prioridade 1) não possuírem saldo, o sistema gerará o movimento pendente para o item.

#### <span id="page-5-1"></span>**Movimento Pendente**

Ao emitir nota fiscal de saída, se o parâmetro "Somente Prioridade 1" estiver marcado, o sistema filtrará os lotes disponíveis do item na geração do movimento pendente e gerará o movimento pendente com o almoxarifado/localização que seja prioridade 1 do item.

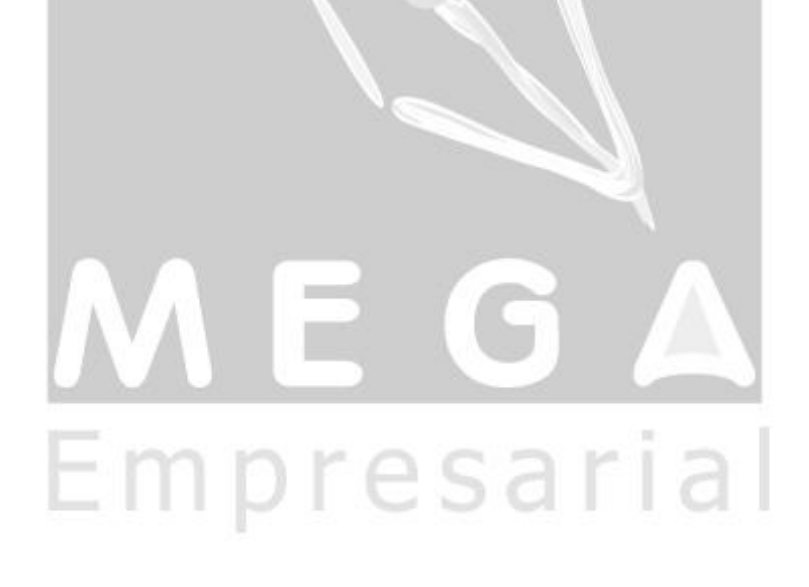

# Documentação – Atendimento de Mov. Pendente Automático (Origem Distribuição)

## <span id="page-6-0"></span>**Materiais**

### <span id="page-6-1"></span>*Implementações*

<span id="page-6-2"></span>**Conceito**

O processo de Atendimento Automático para Movimento Pendente, ocorre para atender as saídas feitas pelo módulo de distribuição. Pois existem casos que mesmo não havendo estoque, é feito à venda esperando que na próxima entrada a quantidade atenda o saldo pendente.

Para ocorrer o processo, essa entrada deve ser feita no mesmo almoxarifado/ localização que ocorreu o movimento pendente.

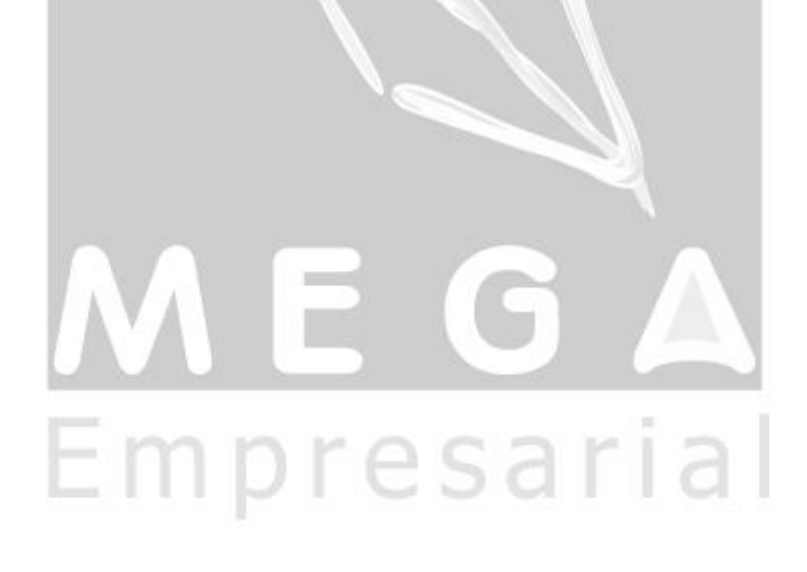

### <span id="page-7-0"></span>**Parâmetros do Materiais**

Dentro dos Parâmetros do Materiais existe uma Pasta chamada Controle de Estoque, onde temos a opção de "Atende Mov. Pendente Automático" e também temos o novo Parâmetro "Mov. Pendente Regra de Almox./ Loc do Distribuição".

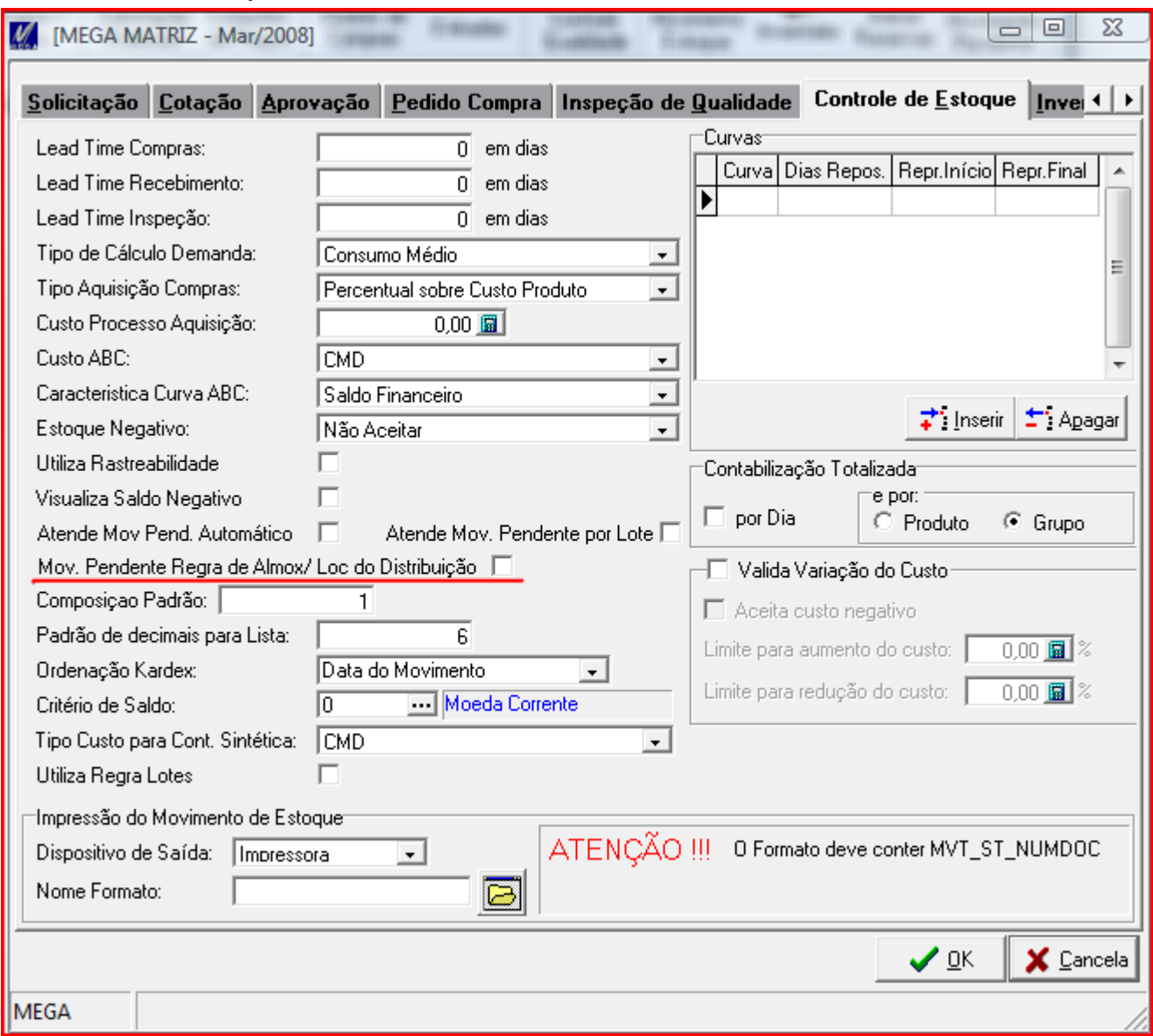

#### **Atende Mov. Pendente Automático**

Ativa o processo de Atender Mov. Pendente automático significa que a qualquer entrada feita no almoxarifado/ localização que existe algum Mov. Pendente, será atendido se possível, ou seja, se houver saldo suficiente.

#### **Mov. Pendente Regra de Almox./ Loc do Distribuição**

Ao fazer o movimento de saída, do mov. Pendente, os dados de localização como Almoxarifado/ local, seriam o mesmo do movimento original. Ou seja, Se o Mov. Original que gerou o pendente, saiu do Almox: X e Loc Y, ao antender o mov. Pendente, seria feito a saída desse mesmo Almox X e Loc Y. Porém, como esse novo parâmetro, tem a opção, que, no momento de atender o mov. Pendente de forma automática, o Mega se baseia nas regras do Tipo de Documento (Cadastro do Módulo de Distribuição) para Prioridade de qual almoxarifado/ Localização deve ser feito à saída.